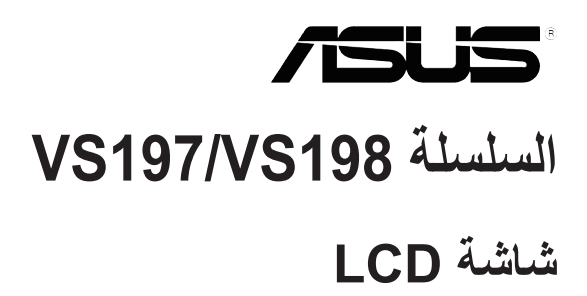

# **دليل المستخدم**

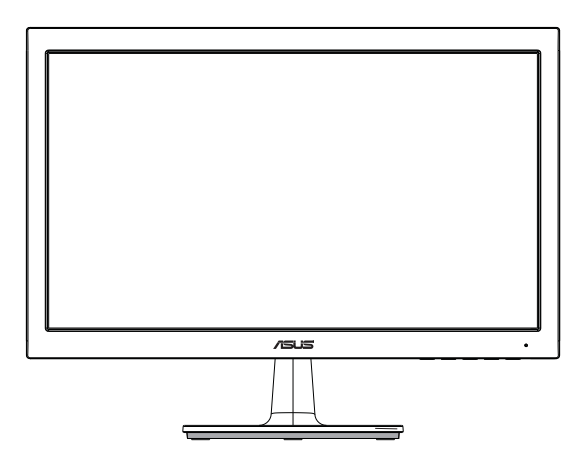

#### **جدول المحتويات**

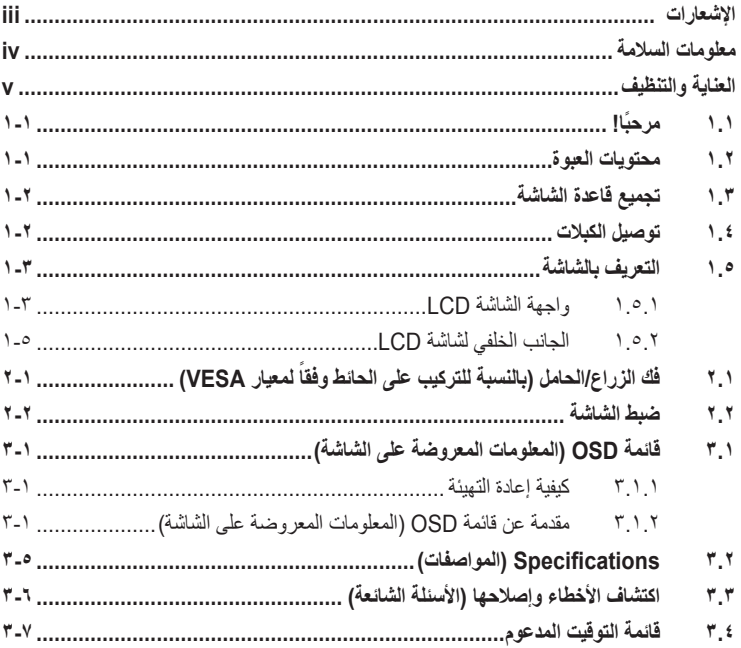

حقوق الطبع والنشر © لعام 2012 محفوظة لشركة INC COMPUTER ASUSTeK. جميع الحقوق محفوظة.

ال يجوز إعادة إصدار أي جزء من هذا الدليل, بما في ذلك المنتجات والبرامج الموضحة به, أو نقله أو نسخه أو تخزينه في نظام استرجاع أو ترجمته إلى اية لغة بأي شكل من الإشكال وباية طريقة من الطرق، فيما عدا الوثائق التي يحتفظ بها المشترى كنسخ احتياطية, دون الحصول على إذن خطي<br>مسبق من شركة ("ASUS") ASUSTeK COMPUTER INC.

هذا، ولا يسري العمل بضمان المنتج او الخدمة الخاصة به في الحالات التالية: (١) إصلاح او تعديل او تغيير المنتج دون الحصول على إدن كتابي من<br>شركة ASUS، أو (٢) إذا كان الرقم التسلسلي للمنتج مشوه أو مفقود.

تقدم شركة ASUS هذا النايل "كما هو" دون اي ضمانك من اي نوع، سواء كانت صريحة او ضمنية، بما في ذلك على سبيل المثال لا الحصر<br>الضمانك الصنعية أو الشروط الخاصة بقابلية الثداول القدمية مع العرض معين، ولن تتحمل شركة ASUS أو مديرو

المواصفات والمعلومات التي يشتمل عليها في هذا الدليل إنما هي لالطالع فقط، ولشركة ASUS ُ الحق في تغييرها في أي وقت دون إخطار مسبق بذلك , ولا يجوز تفسير ها على انها التزام من جانب الشركة، ومن ثم لا تتحمل الشركة مسؤولية الأخطاء او المعلومات غير الدقيقة التي قد يشتمل عليها<br>هذا الدليل، ويشمل ذلك المنتجات والبرامج المشار إليها فيه.

قد تكون اسماء المنتجات والشركات التي تظهر في هذا النليل علامات تجارية مسجلة او محمية بحقوق الطبع والنشر المملوكة للشركات المالكة لها وقد<br>لا تكون كذلك، ويقتصر استخدامها على أغراض التعريف أو الإيضاح، وبشكل يعود بالنفع على

#### **اإلشعارات**

### **بيان لجنة االتصاالت الفيدرالية**

يتوافق هذا الجهاز مع الفقرة 15 من قواعد اللجنة الفيدرالية لالتصاالت. ويخضع تشغيله للشرطين التاليين:

- أال يتسبب هذا الجهاز في حدوث تداخل ضار.
- يجب أن يقبل هذا الجهاز أي تداخالت يتم استقبالها، متضمنة التداخالت التي قد تتسبب في تشغيل غير مرغوب فيه.

أثبتت االختبارات التي أجريت على هذا الجهاز توافقه مع معايير المواصفات القياسية للفئة B من األجهزة الرقمية، بموجب الفقرة 15 من قوانين اللجنة الفيدرالية لالتصاالت. وقد وضعت هذه المعايير لتوفير حماية مناسبة من التداخل الضـار عند التركيب داخل المنشآت السكنية. علماً بأن هذا المنتج بولد، ويستخدم ويمكن أن يصدر عنه ترددات السلكية، وقد يتسبب في حدوث تداخالت ضارة مع االتصاالت الالسلكية، إذا لم يتم تركيبه واستخدامه وفقاً للتعليمات الموضحة من الجهة المصنعة. ورغم ذلك، فليس هناك ما يضمن عدم حدوث هذه التداخالت عند التركيب في منشأة بعينها. وفي حالة تسبب هذا الجهاز في حدوث تداخل ضار الستقبال أجهزة الراديو أو التلفزيون، وهو ما يمكن تحديده بتشغيل وإيقاف تشغيل الجهاز، فإنه يفضل أن يقوم المستخدم بمحاولة تصحيح هذا التداخل باتباع واحد أو أكثر من اإلجراءات التالية:

- إعادة توجيه هوائي االستقبال أو تغيير موضعه.
- زيادة المسافة الفاصلة بين الجهاز ووحدة االستقبال.
- توصيل الجهاز بمنفذ على دائرة كهربائية مختلفة عن تلك التي يتصل بها جهاز االستقبال.
- استشارة الموزع المحلي أو أحد فنيي الراديو/التلفزيون المتخصصين للحصول على المساعدة الالزمة.

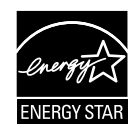

وباعتبارها أحد شركاء <sup>R</sup>Star Energy ، فقد أقرت شركتنا باستيفاء هذا المنتج لجميع توجيهات ®Energy Star التي تستهدف الاستخدام الفعال للطاقة.

#### **بيان وزارة االتصاالت الكندية**

ال يجاوز هذا الجهاز الرقمي حدود الفئة B الخاصة بانبعاثات الضوضاء الالسلكية من األجهزة الرقمية، والمنصوص عليها في لوائح وزارة االتصاالت الكندية الخاصة بالتداخل الالسلكي. يتطابق هذا الجهاز الرقمي من الفئة B مع معايير -003ICES الكندية.

#### **معلومات السالمة**

- يرجى قراءة جميع الوثائق المرفقة مع العبوة بعناية قبل تركيب الشاشة.
- ً ال تعرض الشاشة للمطر أو الرطوبة تفاديا لمخاطر حدوث حريق أو صدمة كهربائية.
- ً ال تحاول أبدا فتح الغالف الخارجي للشاشة. قد تتسبب الفولطية العالية الخطرة داخل الشاشة في حدوث إصابات جسدية بالغة.
- ّ في حالة تعرض مصدر اإلمداد بالطاقة للكسر، ال تحاول إصالحه بنفسك، بل ينبغي االتصال بفني صيانة مؤهل أو بائع التجزئة الذي تتعامل معه.
- تأكد من توصيل جميع الكبالت بشكل صحيح وعدم وجود أي تلف بكبالت الطاقة قبل الشروع في ً استخدام المنتج. وفي حالة اكتشاف أي تلف، اتصل بالبائع فورا.
- الفتحات الموجودة بالجانب الخلفي أو العلوي من الغطاء الخارجي للشاشة هي ألغراض التهوية، لذا برجي الحرص على عدم إعاقة هذه الفتحات. وتجنب تماماً وضع الجهاز بالقرب من أو على جهاز مشع أو مصدر حراري إال إذا كان المكان مزود بتهوية جيدة.
- ال ينبغي تشغيل الشاشة إال باستخدام مصدر تيار كهربائي من النوع الموضح على الملصق الخاص بها. وفي حالة عدم التأكد من نوع التيار الكهربي المتاح لديك، اتصل بالموزع أو بشركة الكهرباء المحلية.
	- استخدم قابس الطاقة المناسب الذي يتوافق مع معيار التيار الكهربائي المحلي.
	- لا تُحمِّل تحميلاً زائدًا على وصلات التيار أو كبلات الإطالة، فقد يؤدي ذلك إلى حدوث حريق أو صدمة كهربائية.
- تجنب تعريض المنتج لألتربة والرطوبة ودرجات الحرارة المرتفعة، كما يرجى عدم وضع المنتج في أي مكان قد يكون عرضة للبلل. احرص على وضع الجهاز فوق سطح ثابت.
	- افصل الشاشة أثناء العواصف البرقية أو في حالة عدم استخدامها لفترة طويلة، حيث يعمل ذلك على حمايتها من التلف الذي قد يلحق بها نتيجة التدفق المفاجئ للتيار الكهربائي.
		- ال تدفع بأي جسم أو تسكب أي نوع من السوائل داخل الفتحات الموجودة في الغالف الخارجي للشاشة.
	- لضمان الحصول على جودة التشغيل المناسبة للشاشة، ال تستخدمها إال مع أجهزة الكمبيوتر المدرجة في قائمة UL والمجهزة بالمقابس المهيأة بحيث تناسب الجهد الكهربائي الذي يتراوح مابين 240-100 فولت.
	- في حالة مواجهة مشكالت فنية تتعلق بالشاشة، يرجى االتصال بفني صيانة مؤهل أو ببائع التجزئة.
		- جب تركيب الشاشة بالقرب من مأخذ تيار كهربائي يسهل الوصول إليه.

### **العناية والتنظيف**

- قبل رفع الشاشة أو تغيير موضعها، يفضل القيام بفصل الكبالت وكبل التيار الكهربي. مع الحرص على اتباع الأساليب الصحيحة لرفع الشاشة عند وضعها في مكانها. عند رفع الشاشة أو حملها، ً احرص على اإلمساك بها جيدا من األطراف. وال ترفعها عن طريق الحامل أو الكبالت.
- ً التنظيف: أغلق الشاشة وافصل كبل التيار الكهربائي من المقبس. نظف سطح الشاشة مستخدما قطعة قماش خالية من الوبر وغير كاشطة. مع العلم بأن البقع الصعبة يمكن إزالتها باستخدام قطعة قماش مبللة على نحو بسيط بمحلول تنظيف خفيف.
- تجنب استخدام المنظفات التي تحتوي على الكحول أو األسيتون. ال تستخدم غير المنظفات المصنوعة خصيصًا لتنظيف شاشات العرض البلورية. ولا ترش أبدًا المنظف على الشاشة مباشرة، فقد يتسرب إلى داخل الشاشة مما يؤدي إلى صدمة كهربائية.

تعد الأعراض التالية أمورا عادية بالشاشة<mark>:</mark>

- ً قد تومض الشاشة عند استخدامها ألول مرة نظرا لطبيعة اإلضاءة الفلوريسنت، قم بإيقاف مفتاح الطاقة ثم تشغيله للتأكد من اختفاء هذا الوميض.
- قد تالحظ وجود سطوع خفيف وغير منتظم على الشاشة، وذلك على حسب نمط سطح المكتب الذي تستخدمه.
- عندما يتم عرض نفس الصورة لساعات، قد يستمر وجود طيف من الشاشة السابقة بعد تبديل ً الصورة. وفي هذه الحالة، يتعين عليك االنتظار حتى تقوم الشاشة باستعادة الصورة تدريجيا أو إيقاف تشغيل الشاشة لعدة ساعات.
- في حالة إعتام الشاشة أو وميضها أو توقفها عن العمل، اتصل بالموزع أو مركز الصيانة إلصالحها، وال تحاول إصالح الشاشة بنفسك!

#### **االصطالحات المستخدمة في هذا الدليل**

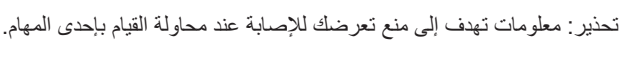

تنبيه: معلومات تهدف إلى منع إلحاق األضرار بالمكونات عند محاولة إتمام إحدى المهام.

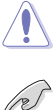

 $\cancel{\Delta}$ 

هام: معلومات "يجب" عليك اتباعها إلتمام إحدى المهام.

R

مالحظة: نصائح ومعلومات إضافية تهدف إلى مساعدتك إلتمام إحدى المهام.

#### **أين يمكنك الحصول على مزيد من المعلومات**

يرجى الرجوع إلى المصادر التالية للحصول على معلومات إضافية إلى جانب تحديثات المنتج والبرامج الخاصة به.

- **.١ المواقع اإللكترونية الخاصة بشركة ASUS** توفر مواقع شركة ASUS على اإلنترنت أحدث المعلومات حول األجهزة والبرامج التي تنتجها الشركة. يرجى الرجوع إلى **com.asus.www://http**
	- **.٢ الوثائق االختيارية** قد تحتوي عبوة المنتج على وثائق اختيارية مثل بطاقة الضمان، والتي قد يتم إضافتها من قبل موزع الشاشة. وال تعد هذه الوثائق من مكونات العبوة القياسية.

### **1.1 ً مرحبا!**

نشكرك على شراء أحد منتجات سلسلة 198VS197/VS لشاشة LCD من شركة RASUS!

تقدم أحدث شاشات LCD العريضة من ASUS صورة رائعة وعريضة وأكثر سطوعًا، فضلاً عن مجموعة من الخصائص المميزة التي تعمل على تحسين جودة المشاهدة.

ومن خالل هذه الخصائص، يمكن االستمتاع بالرؤية المريحة والممتعة التي تقدمها شاشات سلسلة **IVS197/VS198** 

### **1.2 محتويات العبوة**

تأكد من احتواء عبوة شاشة LCD من سلسلة 198VS197/VS على المكونات التالية:

- شاشة LCD
- قاعدة الشاشة
- دليل التشغيل السريع
- عدد 1 كبل تيار كهربي
	- عدد 1 كبل VGA
- عدد 1 كابل DVI( متاح للطرازين 197VS وN198VS وT197VSوTE197VSفقط(
	- عدد 1 بطاقة ضمان

P

عدد 1كبل الصوت )متاح للطرازين T197VS وTE197VS فقط(

إذا كان أي من العناصر السابقة مفقودًا أو تالفًا، اتصل فورًا ببائع التجزئة.

### **1.3 تجميع قاعدة الشاشة**

#### **لتركيب قاعدة الشاشة:**

- .١ صل القاعدة بذراع الشاشة وأدر في اتجاه عقارب الساعة. صوت تكة يشير إلى توصيل القاعدة بنجاح.
	- .٢ اضبط الشاشة ناحية الزاوية األكثر راحة بالنسبة لك.

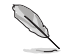

نوصي بتغطية سطح المنضدة بقطعة من القماش الناعم لتجنب تعريض الشاشة للتلف.

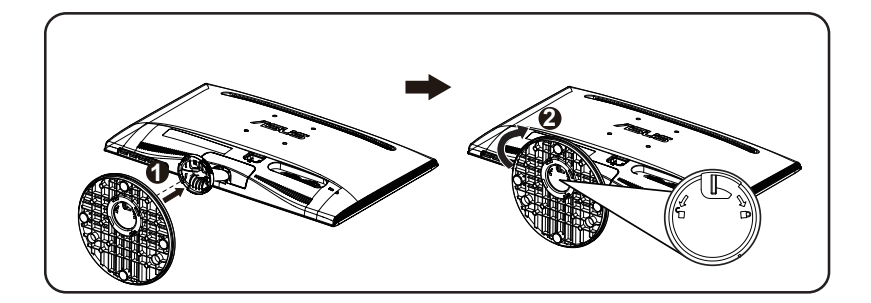

### **1.4 توصيل الكبالت**

**لتوصيل الكبالت:**

وصل الكبلات التي تحتاجها وفقًا لما ورد في الفصول ٠١.٥.٢ صفحة ٠١.٥.

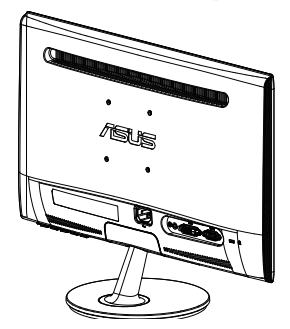

### **1.5 التعريف بالشاشة**

**1.5.1 واجهة الشاشة LCD**

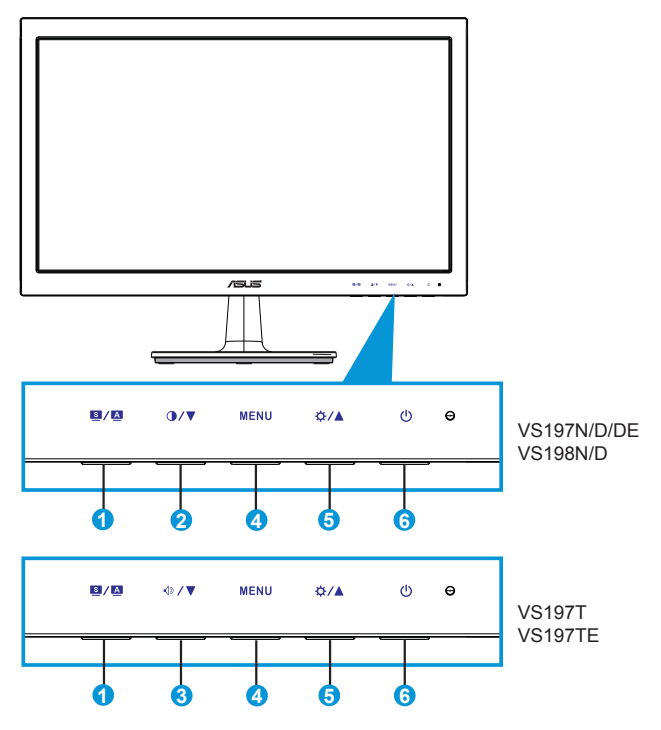

.١ زر:

- يتيح ضبط الصورة على الوضع الأمثل وكذا ضبط الساعة والفارق الزمني من خلال الضغط على هذا الزر لمدة تتراوح بين 4-2 ثوان )خاص بوضع VGA فقط(.
- استخدم هذا المفتاح السريع للتبديل بين ستة أوضاع من أوضاع الضبط المسبق للصورة ( Scenery (منظّر طبيعي) وStandard (قياسي) وTheater (مسرح) و Game( ألعاب) وNight View (العرض الليلي) ووضع sRGB) بالاستعانة بتقنية TMSPLENDID لتحسين الصورة.
- يتيح الخروج من قائمة OSD( المعلومات المعروضة على الشاشة( أو الرجوع إلى القائمة السابقة عندما تكون قائمة العرض على الشاشة نشطة.

.٢ زر:

- اضغط هذا الزر لتقليل مستوى الوظيفة المحددة أو االنتقال إلى الوظيفة التالية.
	- ً يعد هذا الزر أيض ً ا مفتاح ً ا سريعا لضبط مستوى التباين.
- $\mathbf{v}$  (b)
- اضغط على هذا زر لتقليل القيم أو نقل اختياراتك لليسار/لألسفل.
	- المفتاح السريع لضبط مستوى الصوت
		- ٤. زر MENU (القائمة):
- اضغط على هذا الزر للدخول على قائمة OSD( قائمة المعلومات المعروضة على الشاشة(.
	- اضغط هذا الزر إلدخال/اختيار األيقونة )الوظيفة( المحددة عندما يتم تنشيط ٍOSD( قائمة المعلومات المعروضة على الشاشة(.
		- .٥ زر:
		- يؤدي الضغط على هذا الزر إلى زيادة مستوى الوظيفة المختارة أو االنتقال لليمين/ألسفل إلى الوظيفة التالية.
			- يعد هذا الزر أيضًا مفتاحًا سريعًا لضبط مستوى السطوع.
				- .٦ زر الطاقة/ مؤشر الطاقة:
			- يؤدي الضغط على هذا الزر إلى تشغيل/إيقاف تشغيل الشاشة.
				- يوضح الجدول التالي األلوان الخاصة بمؤشر الطاقة.

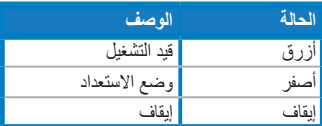

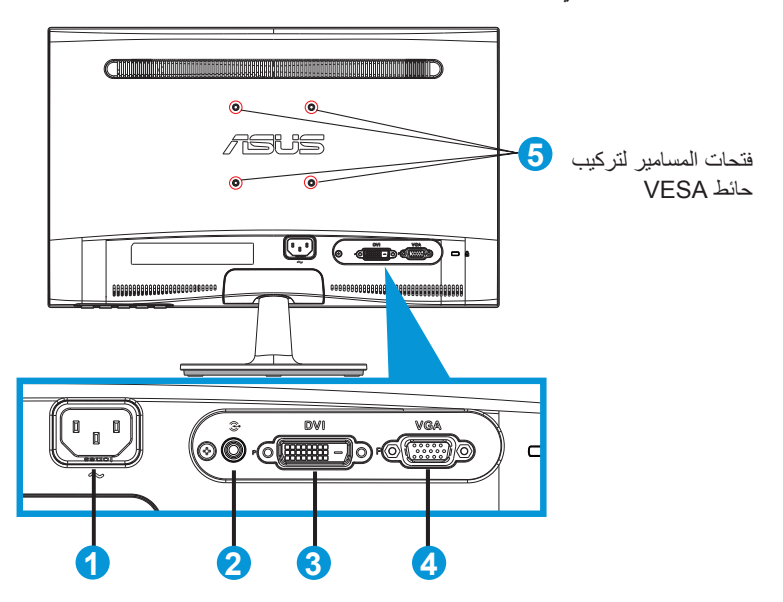

- .١ مدخل التيار المتردد )In-AC)
- .٢ توصال لخد ذفنم )متوفر في الطرازين T197VS وTE197VS)
- .٣ In-DVI )متوفر في الطرازين N197VS وN198VSوT197VSوTE197VS)
	- .٤ مدخل VGA) In-VGA(
	- .٥ فتحات المسامير لتركيب حائط VESA

### **ً لمعيار 2.1 فك الزراع/الحامل )بالنسبة للتركيب على الحائط وفقا VESA)**

روعي تصميم حامل سلسلة شاشات العرض البلورية 198VS197/VS ً القابل للفك خصيصا للتركيب على الحائط وفقًا لمعيار VESA.

**لفك ذراع/حامل الشاشة:**

- .١ اسحب ذراع التوقف وأدر في عكس اتجاه عقارب الساعة لفتح القفل.
	- .٢ افصل القاعدة عن الشاشة.
- .٣ استخدم أصابعك لسحب اللوحة التي تغطي عنق الحامل برفق. استخدم مفك براغي لفك المسامير األربعة التي تثبت الحامل مع الشاشة.
	- .٤ افصل الحامل عن الشاشة.
	- نوصي بتغطية سطح المنضدة بقطعة من القماش الناعم لتجنب تعريض الشاشة للتلف.
		- أمسك حامل الشاشة عند فك المسامير.

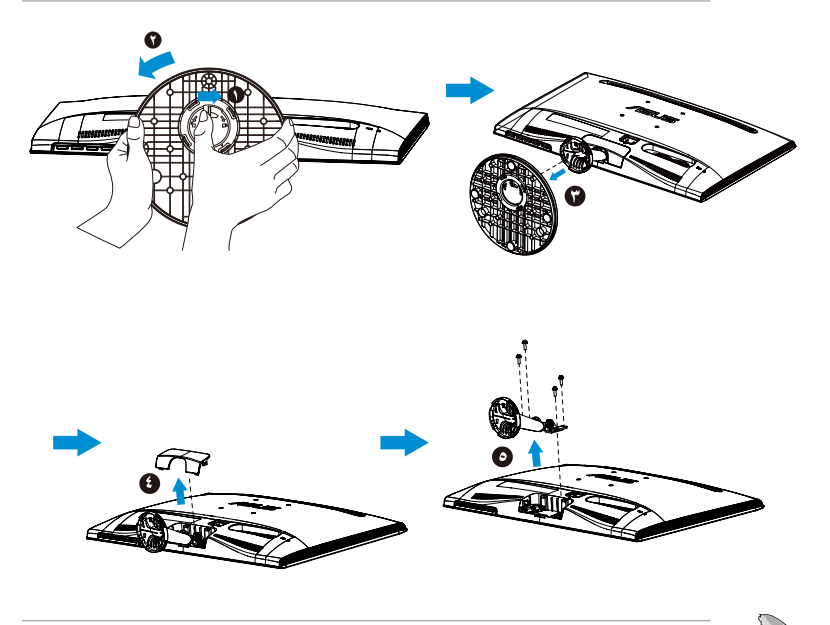

- ً ا لمعيار VESA ُباع مجموعة األدوات الخاصة بالتركيب على الحائط ) 75 × 75 مم( وفق ت منفصلة عن الشاشة.
- استخدم فقط كتيفة تثبيت بالحائط معتمدة من هيئة UL وفقًا للحد الأدنى للوزن/الحمولة المذكور في جدول المواصفات )مقاس المسمار: 4M × 10 مم(.

### **2.2 ضبط الشاشة**

- ً للحصول على أفضل مشاهدة، نوصي بالجلوس في مواجهة الشاشة تماما ثم ضبط الشاشة على الزاوية الأكثر راحة لك.
	- أمسك الحامل للحيلولة دون سقوط الشاشة عند تغيير الزاوية.
		- يمكنك ضبط زاوية الشاشة من 5- درجة إلى 20 درجة.

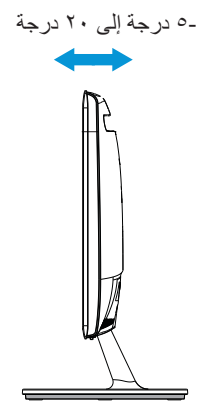

**3.1 قائمة OSD( المعلومات المعروضة على الشاشة(**

**3.1.1 كيفية إعادة التهيئة**

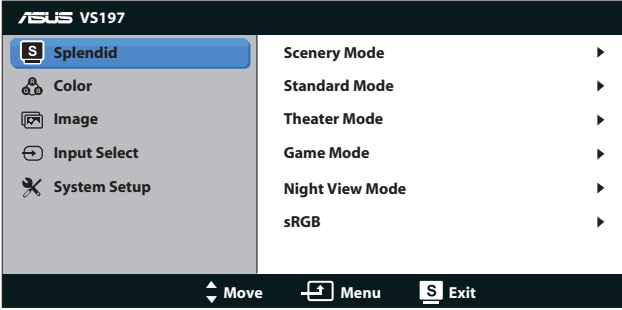

- ١ \_ اضغط على زر [MENU] (القائمة) لتنشيط قائمة OSD (المعلومات المعروضة على الشاشة).
- .٢ اضغط على و للتنقل بين الوظائف المختلفة. حدد ونشط الوظيفة المرغوبة بالضغط على زر [MENU] (القائمة). إذا كانت الوظيفة المحددة تحتوي على قائمة فرعية، اضغط على ▼ و مرة أخرى للتنقل بين وظائف هذه القائمة. حدد ونشط وظيفة القائمة الفرعية المرغوبة بالضغط على زر [MENU] (القائمة).
	- .٣ اضغط على و لتغيير إعدادات الوظيفة المحددة.
	- .٤ للخروج من قائمة OSD( المعلومات المعروضة على الشاشة(، اضغط على زر . كرر الخطوتين 2 و 3 لضبط أي وظيفة أخرى.

### **3.1.2 مقدمة عن قائمة OSD( المعلومات المعروضة على الشاشة(**

#### **.١ وضع Splendid**

تضم هذه الوظيفة ست وظائف فرعية يمكنك من خاللها اختيار ما تفضله. ويتاح في كل وضع تحديد إعادة التعيين، مما يتيح لك إجراء الضبط الذي تريده واإلبقاء عليه أو العودة إلى وضع الضبط المسبق.

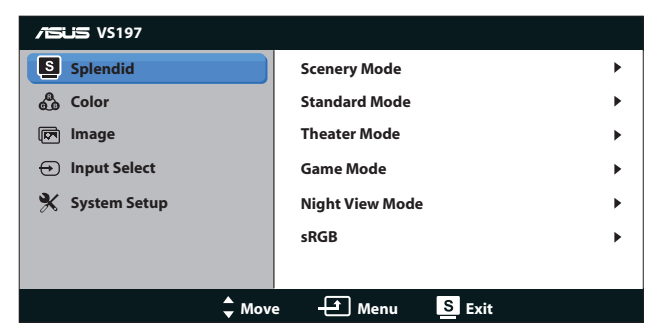

 **Mode Scenery( وضع المناظر الطبيعية(**: الخيار األمثل لعرض صورة المناظر الطبيعية باستخدام تقنية تحسين الصورة TMSPLENDID.

- **Mode Standard( الوضع القياسي(**: الخيار األمثل لتحرير الوثائق باستخدام تقنية تحسين الصورة ™SPLENDID.
- **Mode Theater( الوضع المسرحي(**: الخيار األمثل لمشاهدة األفالم باستخدام تقنية تحسين الصورة ™SPLENDID.
- **Mode Game( وضع األلعاب(**: الخيار األمثل لممارسة األلعاب باستخدام تقنية تحسين الصورة TMSPLENDID.
- **Mode View Night( الوضع الليلي(**: الخيار األمثل لأللعاب أو األفالم ذات المناظر الداكنة باستخدام تقنية تحسين الصورة TMSPLENDID.
- **sRGB**: يُعد هذا الخيار األمثل لعرض الصور والرسوم من أجهزة الكمبيوتر الشخصي.

في **Mode Standard( الوضع القياسي(**، ال يمكن تهيئة وظائف **Saturation( التشبع(**، و **Tone Skin( درجة لون الجلد(**، و**Sharpness( درجة السطوع(**، و**ASCR( نسبة التباين الديناميكي(**.

وفي وضع **sRGB**، ال يمكن للمستخدم تهيئة وظائف **Brightness( درجة السطوع(**، و **Contrast( التباين(**، و**Saturation( التشبع(**، و**Temp Color.( درجة الحرارة اللونية(**، و**Tone Skin( درجة لون الجلد(**، و**Sharpness( درجة السطوع(**، و**ASCR( نسبة التباين الذكي من ASUS)**.

**.٢ Color( اللون(**

اختر لون الصورة الذي ترغب فيه من خالل هذه الوظيفة.

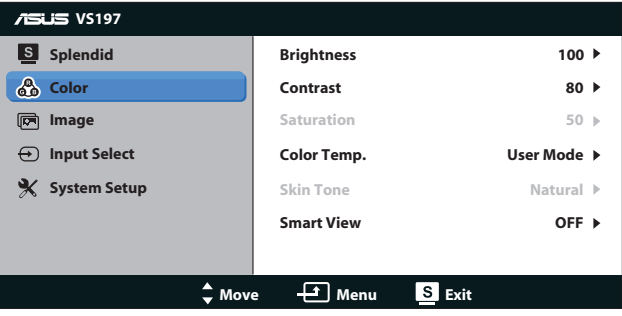

- **Brightness( السطوع(**: يتراوح معدل الضبط ما بين صفر إلى ،100 ويعتبر زر أيضًا مفتاحًاً سريعًا لتنشيط هذه الوظيفة.
- **Contrast( التباين(**: يتراوح معدل الضبط ما بين صفر إلى ،100 ويعتبر زر ً أيضا مفتاحًا سريعًا لتنشيط هذه الوظيفة.
	- Saturation (التشبع): يتراوح معدل الضبط ما بين إلى ١٠٠.
	- **Temp Color.( درجة الحرارة اللونية(**: يحتوي على ثالثة أوضاع لأللوان )أوضاع Cool( بارد) وNormal (عادي) وWarm (دافئ)) بالإضافة إلى وضع User (مستخدم) و احد.
- **Tone Skin( درجة لون المظهر(**: يحتوي على ثالثة أوضاع لأللوان وهي Reddish )مائل للحمرة( وNatural( طبيعي( وYellowish( مائل للصفرة(.
	- **تقنية View Smart**: تعمل على تمكين الرؤية الواضحة عند إمالة الشاشة.

وفي **Mode User( وضع المستخدم(**، يمكن للمستخدم تهيئة األلوان **R( أحمر(** و**G( أخضر(** و**B )أزرق(**؛ ويتراوح معدل الضبط ما بين صفر إلى .100

#### **.٣ Image( الصورة(**

يمكنك ضبط درجة السطوع والتحكم في الأبعاد والأوضاع (VGA فقط) والتركيز (VGA فقط) من هذه الوظيفة الرئيسية.

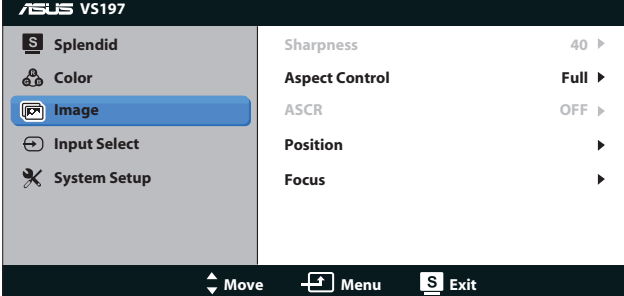

- **Sharpness( الحدة(**: اضبط مستوى حدة الصورة. يتراوح معدل الضبط ما بين صفر إلى ١٠٠، (لا يتاح إلا عند اختيار "Standard Mode" (الوضع القياسي) في قائمة "Splendid)".
- **Control Aspect( التحكم في األبعاد(**: اضبط نسبة العرض إلى االرتفاع على "Full " (كاملة) أو "٢:٤".
	- **ASCR( نسبة التباين الديناميكي(**: اختر ON( تشغيل( أو OFF( إيقاف( لتمكين أو تعطيل وظيفة نسبة التباين الديناميكي. (ASCR: ASUS Smart Contrast Ratio )نسبة التباين الذكي من ASUS). يتم التعطيل في "Mode Standard( "الوضع القياسي((.
	- Position (ا**لوضع)**: اضبط (H-Position) (الوضع الأفقي) والوضع الرأسي )Position-V )للصورة. يتراوح معدل الضبط ما بين 0 إلى 100 )ال يتاح إال مع دخل VGA).
	- **Focus( التركيز(**: قم بخفض تشويش الخط األفقي والرأسي للصورة من خالل ضبط )Phase( )الفارق الزمني( و)Clock( )الساعة( كل على حدة. يتراوح معدل الضبط ما بين • إلى ١٠٠ (لا يتاح إلا مع دخل VGA).

#### **.٤ Select Input( تحديد الدخل(** حدد مصدر الدخل من بين **VGA** و**DVI**.

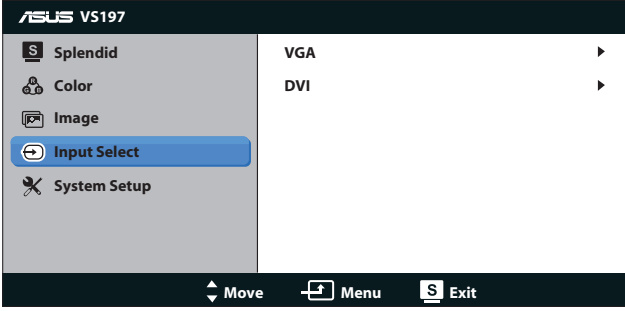

 **DVI**: متاح للطرازين N197VS وT197VSوTE197VSوN198VS فقط

#### **.٥ Setup System( إعداد النظام(**

اضبط تهيئة النظام.

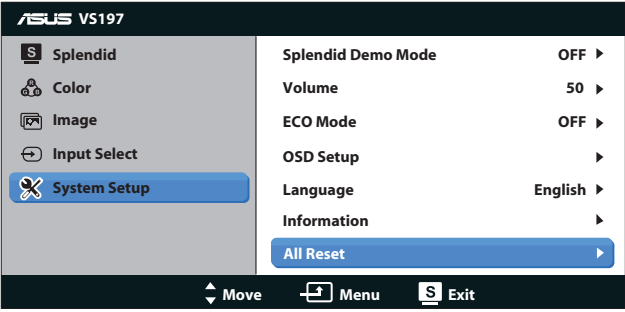

- **Mode Demo Splendid( وضع العرض التوضيحي(**: ينشط وضع العرض التوضيحي لوظيفة الوضوح.
	- **Volume( مستوى الصوت(**: يتيح ضبط مستوى خرج الصوت.
- **ECO Mode (الوضع الاقتصادي): قم بتنشيط الوضع الاقتصادي لتوفير الطاقة. (لا** يمكن تمييز بعض مستويات الرمادي عندما يكون الوضع االقتصادي قيد التشغيل. يقل مستوى السطوع عن ذلك عند ضبط Contrast Ratio (نسبة التباين) على ١٠٠).
- **Setup OSD( إعداد المعلومات المعروضة على الشاشة(**: اضبط )Position-H) )الوضع األفقي( و)Position-V( )الوضع الرأسي( وTimeout OSD( مهلة قائمة المعلومات المعروضة على الشاشة) و DDD/Cl ووظيفة Transparency (الشفافية) لقائمة المعلومات المعروضة على الشاشة.
- **Language( اللغة(**: حدد لغة المعلومات المعروضة على الشاشة. وتتألف الخيارات من اللغة لإنجليزية والفرنسية والألمانية والإسبانية والإيطالية والهولندية والروسية والصينية التقليدية والصينية المبسطة واليابانية.
- **Information( المعلومات(**: اعرض بيانات الشاشة لخصائص Port Input( منفذ الدخل) و Resolution (الدقة) و H-freq. (التردد الأفقي) و V-freq. (التردد الرأسي)و Model Name (اسم الطراز).
	- إ**Reset All( إعادة تعيين الكل(**: اضبط على الوضع "Yes( "نعم( إلعادة جميع األوضاع إلى وضع إعدادات المصنع االفتراضية.

## **3.2 Specifications( المواصفات(**

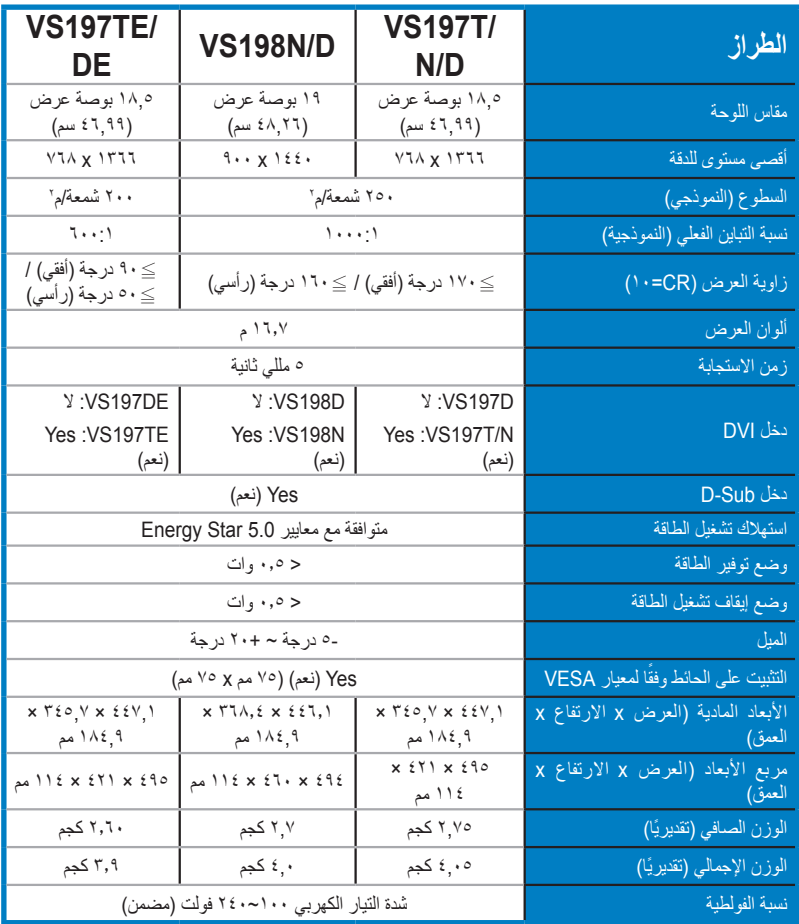

**\*هذه المواصفات عرضة للتغيير دون سابق إخطار.**

## **3.3 اكتشاف األخطاء وإصالحها )األسئلة الشائعة(**

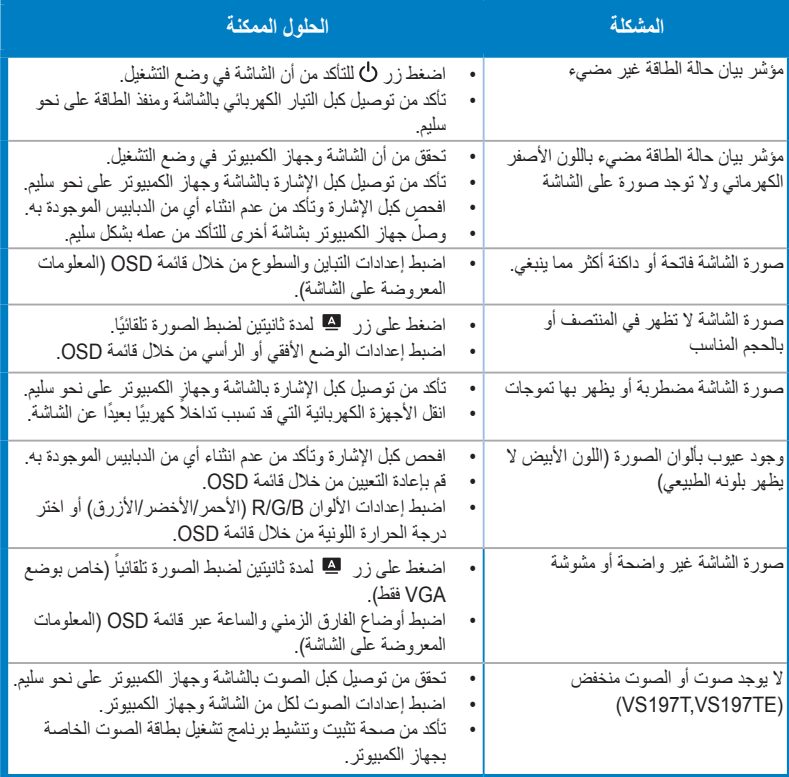

### **3.4 قائمة التوقيت المدعوم**

**VS<sub>197</sub> الدقة معدل التحديث التردد األفقي** ، ۲۰ × 760 هرتز كلو هرتز 71,419 كيلو هرتز كلوروتز 71,419 كيلو هرتز<br>۲۰۰۰ كال 71,414 كيلو تز كلوروتز كلوروتز كلوروتز 640 x 480 60 هرتز 31,469 كيلو هرتز 640 x 480 67 هرتز 35 كيلو هرتز 640 x 480 72 هرتز 37,861 كيلو هرتز 640 x 480 75 هرتز 31,469 كيلو هرتز 720 x 400 70 هرتز 31,469 كيلو هرتز 800 x 600 56 هرتز 35,156 كيلو هرتز 800 x 600 60 هرتز 37,879 كيلو هرتز 800 x 600 72 هرتز 48,077 كيلو هرتز 800 x 600 75 هرتز 46,875 كيلو هرتز 832 x 624 75 هرتز 49,725 كيلو هرتز 1024 x 768 60 هرتز 48,363 كيلو هرتز 1024 x 768 70 هرتز 56,476 كيلو هرتز 1024 x 768 75 هرتز 60,023 كيلو هرتز 1366 x 768 60 هرتز 47,712 كيلو هرتز

| التوقيت المدعوم في وضعي VESA / IBM (مصادر دخل D-SUB و DVI-D) |  |  |  |  |
|--------------------------------------------------------------|--|--|--|--|
|--------------------------------------------------------------|--|--|--|--|

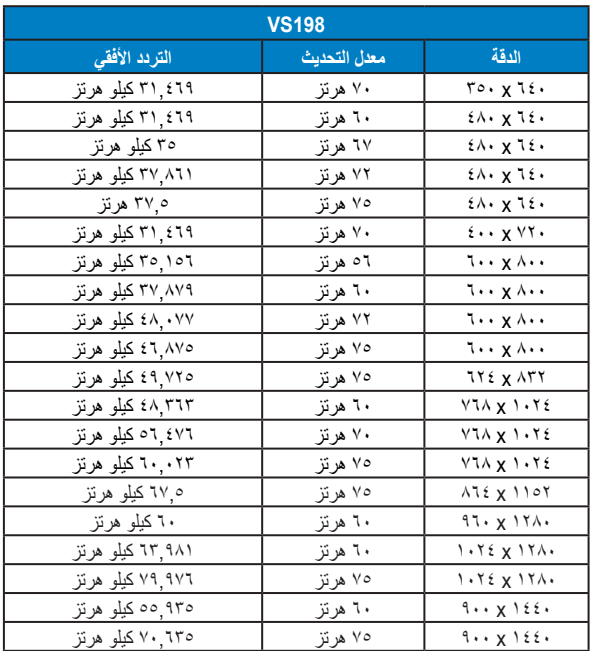

**\* قد ال تكون األوضاع غير المدرجة في الجدول أعاله مدعومة. للحصول على أفضل مستوى للدقة، نوصي باختيار أحد األوضاع المدرجة في الجداول أعاله.**